# **DMX6Fireu**

## **Volumen de suministro**

Compruebe que el sistema que ha adquirido está completo.

El volumen de suministro del DMX 6Fire USB incluye como mínimo:

- 1 DMX 6Fire USB (el hardware)
- 1 adaptador de red
- 1 adaptador (6,3 mm  $-$  3,5 mm, estéreo)
- $\blacksquare$  1 adaptador (6,3 mm -> 3,5 mm, mono)
- $\blacksquare$  1 cable USB (1,8 m)
- 1 CD de instalación (con manual detallado)
- 1 guía rápida de inicio
- 1 documento de seguimiento postventa
- 1 tarjeta de registro con el número de serie

# **La instalación en Windows paso a paso**

Por favor, siga los pasos exactamente en la secuencia indicada; conecte el DMX 6Fire USB al ordenador en el punto descrito de la instalación y no antes.

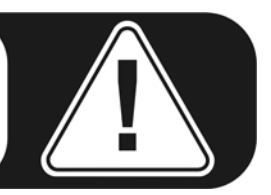

## **¿Qué sistema operativo?**

El DMX 6Fire USB se puede instalar exclusivamente en los sistemas operativos Windows XP (Service Pack 2) y Windows Vista. No es compatible con las versiones anteriores de Windows. Asegúrese de que su sistema Windows está instalado con la última versión del Service Pack / Actualización (Updates) de Microsoft correspondiente.

#### **Suministro de corriente**

El DMX 6Fire USB no puede funcionar sin la unidad de alimentación, es decir, no se alimenta a través del bus USB ("Bus-Powered"). El suministro de corriente vía cable USB sólo se puede realizar con aparatos pequeños USB mientras que sistemas más complejos, como el DMX 6Fire USB, necesitan una toma de corriente por separado. La unidad de alimentación también proporciona una corriente mucho más "limpia" en comparación con la suministrada por USB, lo que se nota especialmente en la calidad del sonido. Por eso conecte la 6Fire con la unidad de alimentación adjunta.

#### **Instalación del controlador del DM 6Fire USB en Windows XP**

- 1. Antes de empezar, compruebe si su versión de Windows XP está actualizada. Para ello, haga clic con el botón derecho del ratón en el símbolo "Puesto de trabajo" y seleccione a continuación la opción de menú "Propiedades". Pero si aún tiene como fondo de escritorio de XP la imagen del país de los Teletubbies, puede obtener esta información en Inicio -> Configuración -> Panel de control -> Sistema. Es importante, que en su PC esté instalado el Windows XP Servicepack 2 (SP2) o Windows Vista. Si éste no fuera el caso, diríjase a Microsoft (**www.microsoft.com**) para actualizar su sistema. En el caso de Windows el SP2 suele estar disponible de forma gratuita.
- 2. Una vez introducido el CD de instalación suministrado en la unidad, se ejecuta automáticamente el software de arranque automático. Si no se efectúa el arranque automático, ejecútelo manualmente haciendo doble clic en "**Autorun.exe**", situado en el directorio raíz del CD. El botón "Instalación" en el arranque automático instala el controlador DMX 6Fire USB y el panel de control en su sistema operativo.
- 3. El asistente para la instalación indica que está listo para la instalación.

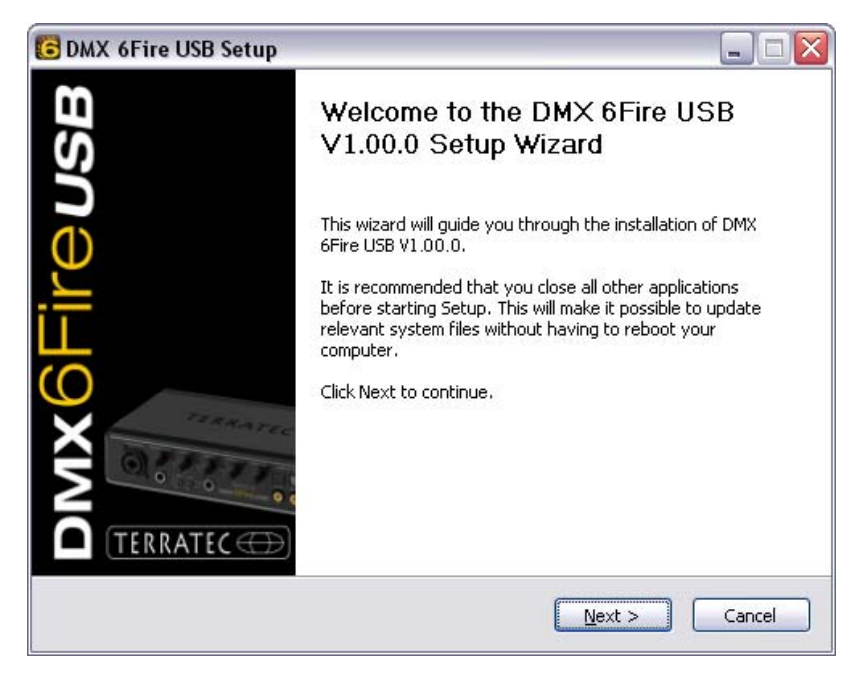

4. En la ventana siguiente se determina la ruta de instalación. Si prefiere otro directorio, elija "Examinar" y navegue hasta el directorio correspondiente. Después haga clic en "Install".

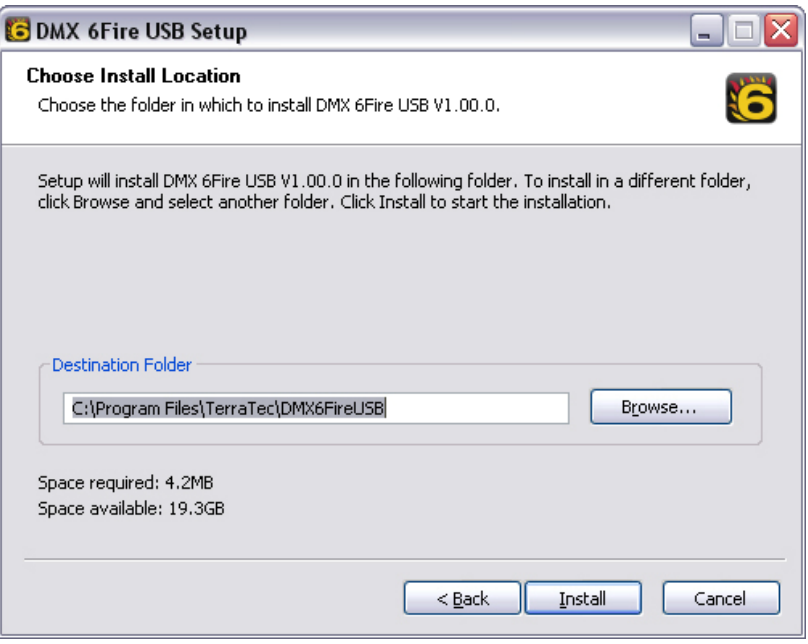

5. Puede saltarse tranquilamente la indicación de seguridad siguiente. Para ello, haga clic en el botón "Continuar".

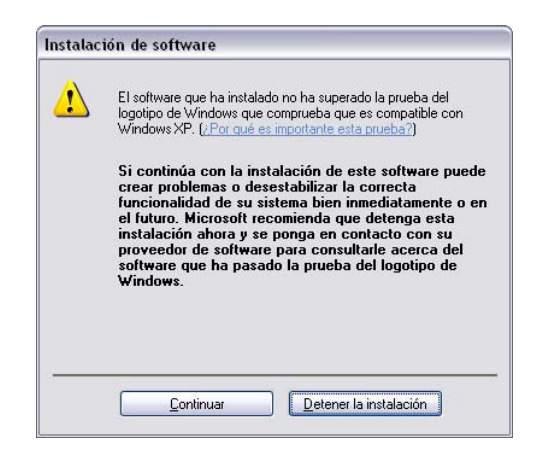

6. Ahora ya está instalado el controlador en el sistema y, cuando aparezca el mensaje inferior, puede conectar el DMX 6Fire USB al puerto USB 2.0 de su PC con el cable suministrado. Windows XP reconoce automáticamente el equipo como nuevo hardware e inicia la ventana de instalación del controlador.

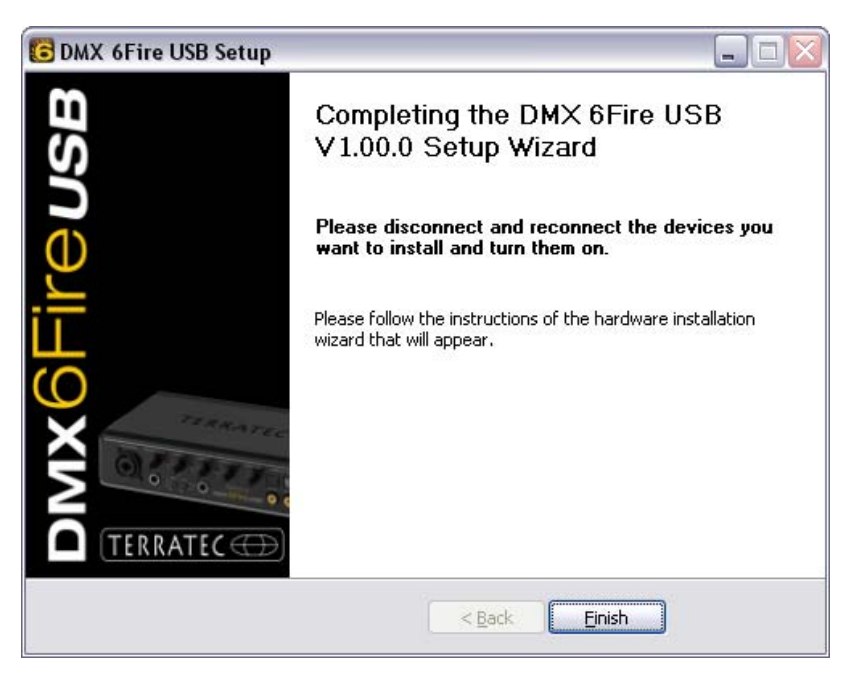

7. El "Asistente para hardware nuevo encontrado" de Windows le pregunta por el controlador para el nuevo componente de hardware. No es necesario buscarlo online. En la ventana siguiente se pregunta por el controlador para el hardware DMX 6Fire USB. Elija "Instalar automáticamente el software (recomendado)" y confirme con "Continuar".

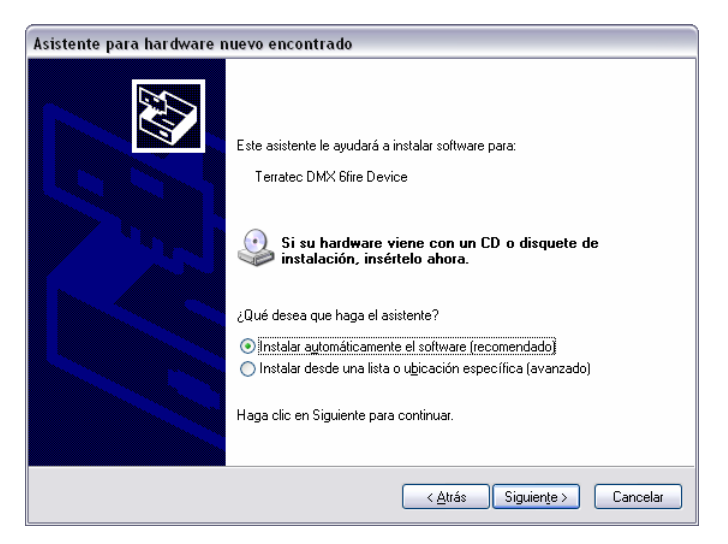

8. A continuación se configura, para mayor seguridad, un punto de restauración del sistema. No existe razón para preocuparse: ésta es una medida de seguridad estándar.

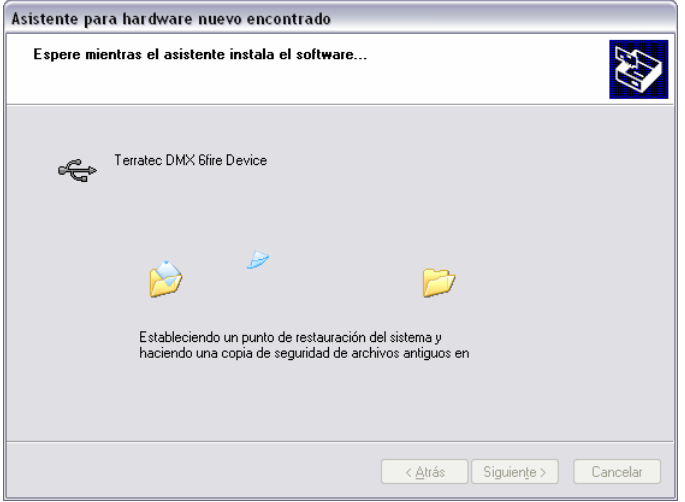

9. Con ello se finaliza la parte 1 de la instalación. A continuación haga clic en "Finalizar".

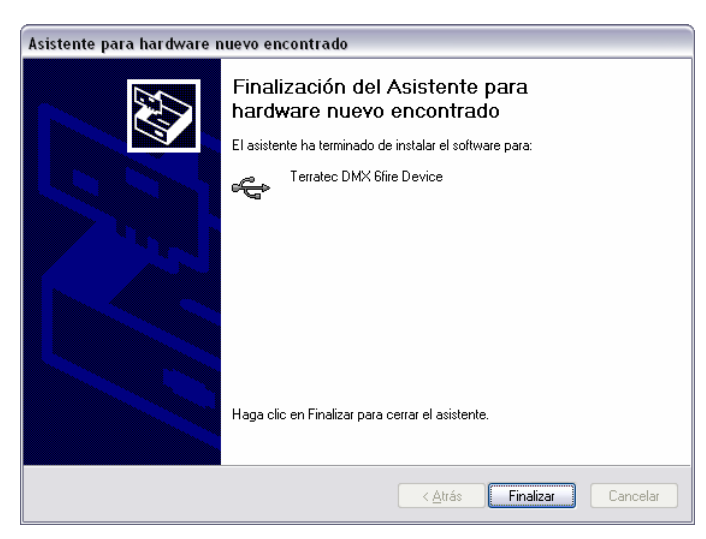

10. Ahora aparece de nuevo el asistente para la instalación, ya que hasta ahora sólo se ha instalado el controlador del bus USB. A partir de este punto se procede a la instalación de controladores adicionales, que convierten al controlador inicial en un dispositivo USB de audio. Elija también aquí la "Instalación automática de software", para instalar el segundo bloque de controladores.

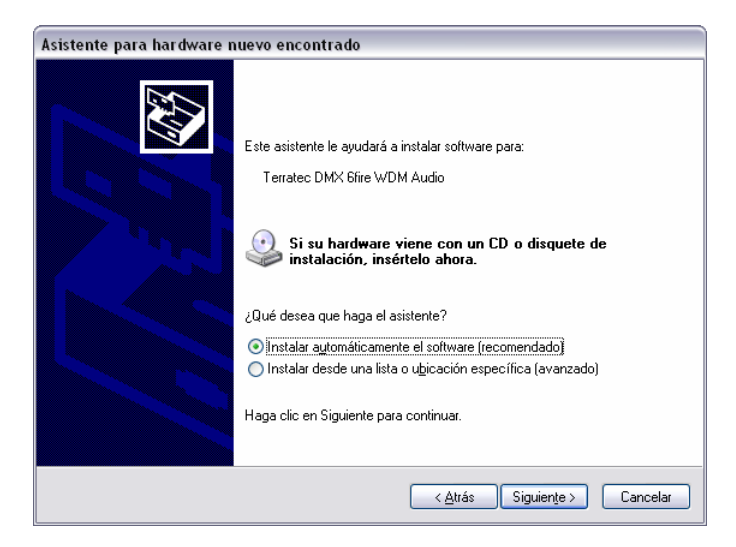

11. El mensaje que aparece a continuación, y que comunica que el software no ha superado la comprobación del logotipo de Windows, también se puede ignorar tranquilamente.

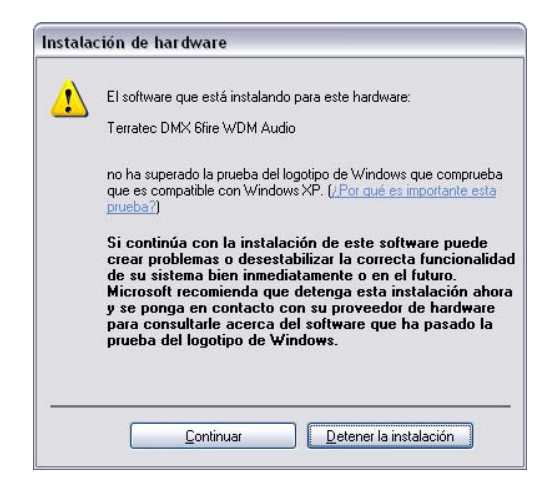

12. La instalación de los controladores concluye con "Finalizar".

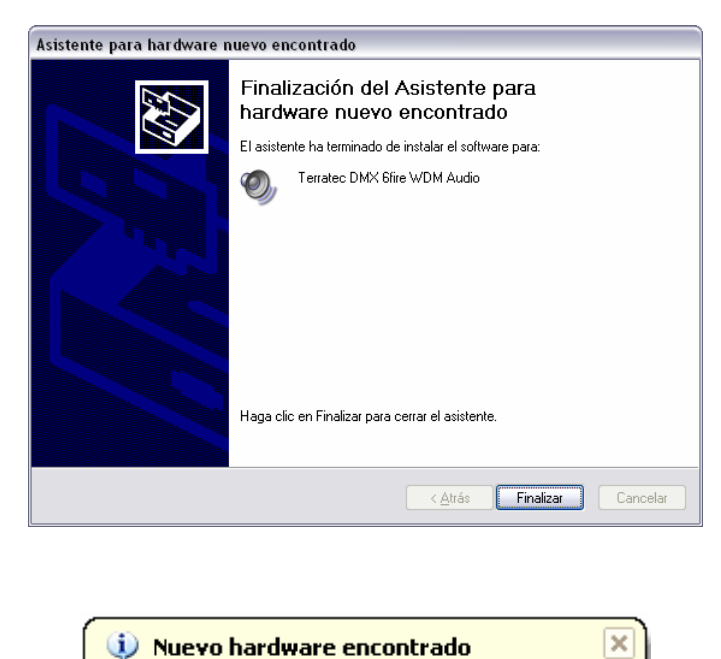

Su nuevo hardware está instalado y listo para usarse.

## **Instalación del controlador del DMX 6Fire USB en Windows Vista**

1. Una vez introducido el CD de instalación suministrado en la unidad, se ejecuta automáticamente el software de arranque automático. Si no se efectúa el arranque automático, ejecútelo manualmente haciendo doble clic en "**Autorun.exe**", situado en el directorio raíz del CD. El botón "Instalación del software" en el arranque automático instala el controlador DMX 6Fire USB y el panel de control en su sistema operativo.

2. El asistente para la instalación indica que está listo para la instalación.

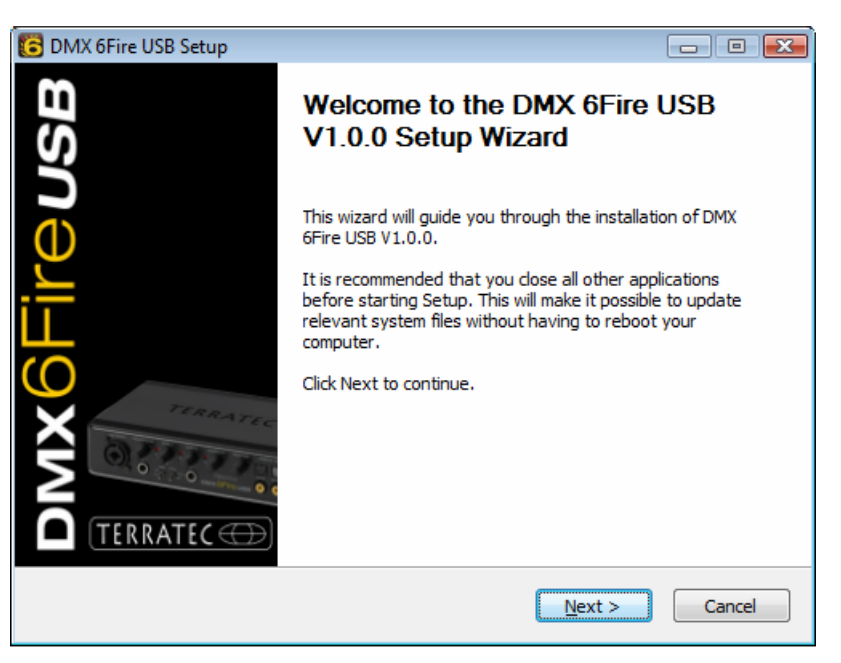

3. En la ventana siguiente se determina la ruta de instalación. Si prefiere otro directorio, elija "Examinar" y navegue hasta el directorio correspondiente. Después haga clic en "Install".

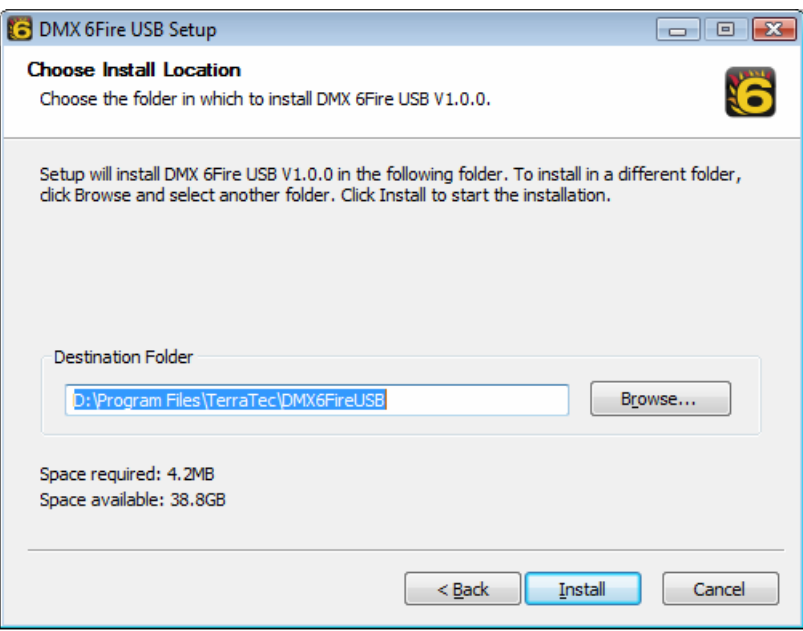

4. Ahora ya está instalado el controlador en el sistema y, cuando aparezca el mensaje inferior, puede conectar el DMX 6Fire USB al puerto USB 2.0 de su PC con el cable suministrado. Windows Vista reconoce automáticamente el equipo como nuevo hardware.